# **DESAIN DAN IMPLEMENTASI MESIN** *COMPUTER NUMERICAL CONTROL* **(CNC) BERBASIS ARDUINO SEBAGAI** *PLOTTER* **UNTUK MENGGAMBAR GARIS DAN BIDANG SEDERHANA**

### **Hafidz Nugroho dan Sumariyah**

*Departemen Fisika, Fakultas Sains dan Matematika, Universitas Diponegoro, Semarang*

E-mail: [hafidznugroho10@gmail.com](mailto:hafidznugroho10@gmail.com)

*Received: 12 Juli 2019; revised: 19 Agustus 2019; accepted: 20 September 2019*

### *ABSTRACT*

*The aim of this research is to design and to implement a computer numerical control (CNC) machine using a cellular phone through bluetooth networks for drawing on a two-dimensional (2D) area of 40 mm x 40 mm. The machine consisted of several main parts, including DVD motor stepper, L293D, servo motor, HC-05, and cellular phone. The control was carried out by using the Blynk application that can be used in two modes, namely automatic (G-code based) and manual modes. The capability of the machine to draw test images were carried out, including linear motion, circular motion, up and down motion, displaying menu, rectangle shape, triangle shape, and circular shape. Results show that the CNC machine can move to draw images according to the commands given in each command mode.*

*Keywords: CNC, Cellular phone, Bluetooth, Blynk*

## *ABSTRAK*

*Penelitian ini bertujuan untuk mendesain dan menerapkan mesin CNC terkontrol menggunakan telepon seluler melalui jaringan Bluetooth untuk seni tulis pada bidang gambar dua dimensi (2D) seluas 40 mm x 40 mm. Mesin CNC terkontrol terdiri dari beberapa bagian utama, yakni motor stepper DVD, L293D, motor servo, HC-05, dan telepon seluler. Adapun kontrol dijalankan menggunakan aplikasi Blynk yang dapat diaplikasikan dalam dua mode, yakni mode otomatis (berbasis input G-code) dan mode tombol manual. Mesin CNC diuji untuk membuat beberapa gambar, meliputi gerak linear, gerak sirkular, gerak naik turun, menampilkan menu, gambar persegi, gambar segi tiga, dan gambar lingkaran. Dari penelitian ini diperoleh sebuah mesin CNC terkontrol yang dapat bergerak sesuai perintah yang diberikan dalam masingmasing mode perintah.* 

*Kata kunci: CNC, telepon seluler, bluetooth, blynk*

### **PENDAHULUAN**

Kemajuan teknologi menuntut kalangan pendidikan tinggi untuk meningkatkan kemampuan dalam penguasaan teknologi, tidak terkecuali teknologi komputer. Perkembangan teknologi dalam bidang ini sangat pesat. Terlebih lagi pada bidang yang mengintegrasikan komputer ke berbagai alat dan mesin guna lebih menunjang kebutuhan perkakas industri. Salah satu jenis integrasi teknologi komputer dengan sistem mekatronika yang dipakai dalam skala luas sekarang ini adalah mesin *computer numerically control* (CNC). CNC

didefinisikan sebagai suatu mesin yang dikontrol oleh komputer untuk bergerak dan berhenti dengan menggunakan kode angka dan huruf [1]. Saat ini, teknologi nirkabel telah berkembang menjadi penghubung sebagian besar komputer dan perangkat lain. Babak baru mesin CNC membutuhkan adanya integrasi dengan sistem komunikasi dan teknologi informasi. Proses transmisi *part* program yang dibutuhkan antara komputer dan mesin CNC menjadi lebih praktis dan ekonomis, apabila bagian ini dilakukan melalui jaringan komunikasi *ethernet,* misalnya. Jenis media seperti ini menyediakan transmisi dan peyimpanan data yang lebih efisien dan terpercaya [2].

Penelitian ini bertujuan untuk melakukan desain dan implementasi mesin CNC berbasis Arduino untuk menggambar garis dan bidang dua dimensi (2D) sederhana. Dalam penelitian ini menggunakan metode pengendalian menggunakan kode *numerical control* yang terkendali oleh telepon seluler menggunakan koneksi *bluetooth*.

# **DASAR TEORI**

## *Computer Numerical Control (CNC)*

CNC didefinisikan sebagai suatu mesin yang dikontrol oleh komputer dengan bahasa numerik berupa perintah untuk bergerak dan berhenti dengan menggunakan kode angka dan huruf [1]. Keberadaan teknologi ini memungkinkan peran *operator* dapat dikurangi dan digantikan dengan perintah yang dimasukkan ke dalam mesin sehingga *operator* hanya bertugas mengawasi jalannya proses permesinan bekerja. Hal tersebut membuat pengerjaan produk dapat lebih mudah dan cepat. Mesin CNC ini mampu menggerakkan perkakas utamanya, seperti bor atau pemahat yang menggunakan sistem koordinat kartesian X, Y, dan Z. Titik nol pada sistem tersebut dapat dipindah-pindahkan sesuai rancangan atau desain yang ada.

# **Motor Langkah**

Motor langkah (*motor stepper*) adalah perangkat elektro-mekanis yang bekerja untuk mengubah pulsa elektronis menjadi gerakan mekanis diskrit. Satu putaran motor memerlukan 360<sup>0</sup> dengan jumlah langkah tertentu per derajatnya. Ukuran kerja *motor stepper* biasanya diberikan dalam jumlah langkah per putaran per detik. *Motor stepper* bergerak berdasarkan urutan pulsa yang diberikan kepada motor. Oleh karena itu, untuk menggerakkan *motor stepper* diperlukan pengendali yang membangkitkan pulsa-pulsa periodik [3].

# **Motor Servo**

Motor servo adalah sebuah motor dengan sistem *closed feedback* dimana posisi motor akan diinformasikan kembali ke rangkaian kontrol yang ada di dalam servo. Motor ini terdiri dari sebuah motor, serangkaian gir internal, potensiometer, dan rangkaian kontrol. Potensiometer berfungsi menentukan batas sudut putaran servo. Sementara itu, sudut sumbu motor diatur berdasarkan lebar pulsa yang dikirimkan kaki sinyal dari kabel motor. Motor servo dapat bekerja 2 arah yakni *clock wise* (CW) dan *counter clock wise* (CCW) yang arah dan sudutnya dapat dikendalikan dengan memberikan pengaturan *duty cycle* sinyal *pulse width modulation* (PWM) pada bagian kontrolnya [4].

# *H-Bridge*

*H-Bridge* adalah sebuah rangkaian yang digunakan untuk mengendalikan sebuah motor DC sehingga dapat berputar searah atau berlawanan arah jarum jam. Prinsip kerja *H-Bridge* adalah dengan mengatur aliran arus pada motor DC. Konfigurasi ini memungkinkan motor DC dapat dijalankan, membalik arah putaran atau menghentikan kontrol logika TTL. *H-Bridge*

## *Berkala Fisika ISSN : 1410 - 9662*

*Vol. 22, No. 4, Oktober 2019, Hal. 132-143*

menghasilkan *drive* 2 arah dengan arus kontinyu sampai dengan 2 A pada tegangan 4,8 Volt sampai 46 Volt. Modul ini mampu men-*drive* beban-beban induktif seperti *relay*, solenoida, motor DC, motor *stepper*, danberbagai macam beban lainnya [5].

### *Bluetooth*

*Bluetooth* adalah sebuah teknologi komunikasi tanpa kabel (*wireless*) yang beroperasi dalam pita frekuensi 2,4 GHz *unlicensed* ISM (*Industrial, Scientific and Medical*) dengan menggunakan sebuah *frequency hopping tranceiver* yang mampu menyediakan layanan komunikasi data dan suara secara *real-time* antara *host-host bluetooth* dengan jarak jangkauan layanan yang terbatas (sekitar 10 meter) [6].

### **Android**

Android adalah *operating system* (OS) berbasis linux yang diperuntukan khusus untuk perangkat seluler seperti telepon seluler atau PC yang memungkinkan para pengembang pernagkat lunak (*software developer*) untuk menciptakan beragam aplikasi menarik yang dapat dinikmati oleh para pengguna [7].

### **Algoritma Bresenham**

Algoritma Bresenham adalah algoritma dasar untuk menggambar garis yang secara luas digunakan dalam computer grafis. Algoritma ini berjalan dengan cepat, dapat diterapkan hanya dengan perhitungan bilangan bulat, dan dapat dideskripsikan dengan sangat sederhana [8].

### **METODE PENELITIAN**

### **Desain Sistem Kerja Mesin**

Desain kerja mesin CNC secara keseluruhan ditampilkan pada Gambar 1.

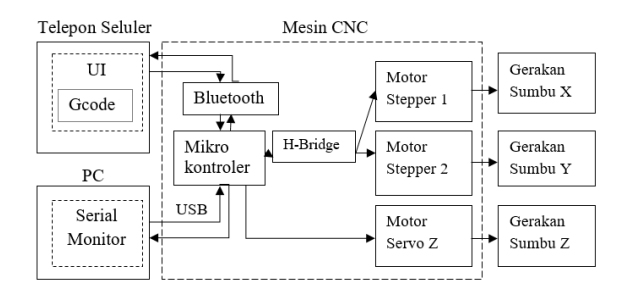

## **Gambar 1**. Desain sistem kerja mesin CNC.

Mesin CNC dibuat sebagaimana tata urutan yang telah ditentukan. Pembuatan mesin CNC dimulai dengan realisasi kerangka mekanik, elektronik, dan antarmuka dengan aplikasi yang dibuat pada telepon seluler. Setelah itu, dilanjutkan proses pembuatan dan *upload* program ke mikro-kontroler menggunakan Arduino IDE pada PC untuk mengontrol gerakan beberapa aktuator. Kode-kode G-code dikirim menggunakan aplikasi yang sudah dibuat dan ditransfer secara nirkabel melalui modul *bluetooth* HC-05 menuju Arduino untuk diproses menjadi sinyalsinyal gerakan aktuator sesuai koordinat gambar yang dibutuhkan. Sinyal- sinyal tersebut diperkuat oleh *H-Bridge* di dalam IC L293D sebelum diterima oleh *motor stepper* 1 dan 2 yang masing-masing bertanggung jawab terhadap koordinat X dan Y bidang gambar. Sementara itu, sinyal motor servo diteruskan secara langsung menuju aktuator yang bersangkutan guna menaikkan atau menurunkan bulpen sebagai sumbu Z di atas meja kerja. Gerakan-gerakan aktuator tersebut dapat membuat gambar keluaran yang dapat dianalisa hasilnya.

### **Desain Rangkaian Elektronik**

Desain rangkaian elektronik ditampilkan pada Gambar 2. Pembuatan rangkaian listrik dimulai dengan *recycle* DVD agar dapat diperoleh 2 buah *motor stepper*

yang dapat dimanfaatkan sebagai aktuator penggerak mesin CNC. Selanjutnya dibuat pelindung menggunakan protoboard untuk menopang penggunaan IC L293D. Beberapa *motor stepper* tersebut dihubungkan dengan kaki-kaki IC L293D pada pelindung yang telah dibuat. Pengunaan IC L293D dilakukan untuk mengakomodasi ketidak-mampuan Arduino dalam menggerakkan *motor stepper* akibat kebutuhan arus yang lebih besar dibandingkan *output* mikro-kontroler itu sendiri. *Driver* ini dimanfaatkan dengan bantuan daya eksternal menggunakan *power supply* 5V. Proses selanjutnya adalah pembuatan *shield* untuk menopang komunikasi modul *bluetooth* HC-05 dan motor servo. Keduanya dihubungkan pada *pin* Arduino sesuai fungsinya masingmasing.

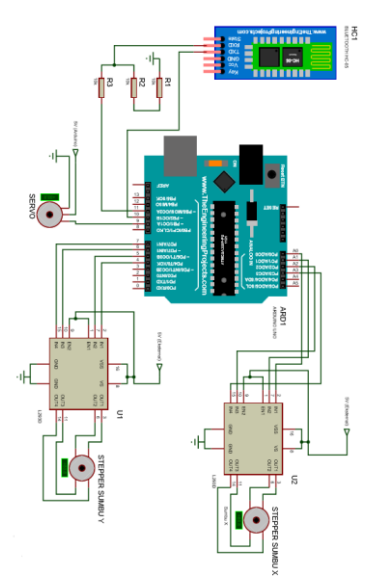

**Gambar 2** Desain elektronik CNC.

Karena tegangan *input* HC-05 ini hanya sebesar 3,3 Volt, perlu dibuatkan pembagi tegangan agar tegangan *output* Arduino yang bertugas mengirim sinyal ke RX HC-05 tidak melebihi ketentuan pada *data-sheet*. Sementara itu, penggunaan motor servo tidak memerlukan penguat arus seperti *driver* pada motor langkah sehingga dapat langsung dihubungkan ke *pin* Arduino.

### **Desain Rangkaian Mekanik**

Pembuatan mekanik purwarupa mesin CNC meliputi *recycling* DVD, konstruksi sumbu X, sumbu Y, dan *tool* ditunjukkan pada Gambar 3. Proses ini dimulai dengan mendaur ulang dua buah DVD untuk diambil dan dimanfaatkan komponen-komponennya yang berguna dalam penelitian ini meliputi: *motor stepper*, *casing*, dan *gear*. *Gear* direkatkan dengan motor servo dan pulpen sedemikian rupa sehingga membentuk satu kesatuan. *Casing* DVD digunakan sebagai badan dasar utama dan bagian penopang agar mesin CNC berdiri tegak. Pada bagian dasar, *casing* direkatkan dengan *motor stepper* pertama dan meja kerja sehingga didapatkan lengan mesin yang bertugas menggerakkan proses gambar dalam arah sumbu Y. Adapun desain mekanik CNC ditunjukkan pada Gambar 3.

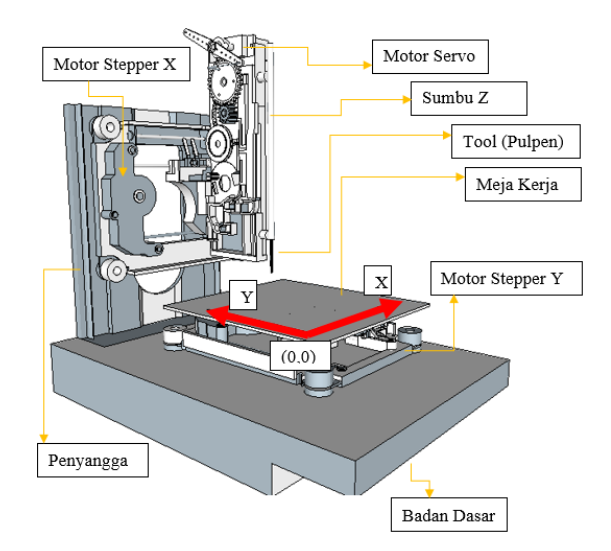

**Gambar 3.** Desain mekanik CNC.

Meja kerja, dalam hal ini, berupa papan kayu tipis yang berfungsi sebagai tempat meletakkan kertas bidang gambar. Sementara itu, pada penopang tegak, bagian ini direkatkan *motor stepper* kedua

dan *tool* gambar yang sudah dibuat dari *gear*, motor servo, dan pulpen. *Gear* dimanfaatkan untuk mengonversi gerak rotasi motor servo agar dapat membuat gerakan naik-turun pulpen saat proses menggambar. Bagian penopang tegak ini bertanggung jawab dalam membuat gerakan mesin CNC dalam arah sumbu X.

## **Desain Perangkat Lunak**

Desain perangkat lunak mesin CNC ini terdiri dari perancangan G-code dan pembuatan *user interface* (UI) telepon seluler. Tahap pertama adalah penetapan Gcode seperti pada Tabel 1. *Motor stepper* bergerak berdasarkan urutan pulsa yang diberikan kepadanya dengan mengubah pulsa-pulsa *input* menjadi gerakan mekanis diskrit.

| G-code          | Fungsi                                                                                |  |  |  |  |  |  |
|-----------------|---------------------------------------------------------------------------------------|--|--|--|--|--|--|
| G00             | Perintah gerakan<br>cepat<br>tanpa penekanan                                          |  |  |  |  |  |  |
| G <sub>01</sub> | Perintah gerakan penekanan<br>lurus                                                   |  |  |  |  |  |  |
| G <sub>02</sub> | Perintah gerakan melingkar<br>searah jarum jam                                        |  |  |  |  |  |  |
| G03             | Perintah gerakan melingkar<br>berlawanan jarum jam                                    |  |  |  |  |  |  |
| G28             | Perintah menuju titik pusat<br>penekanan<br>tanpa<br>(home/keadaan<br>default<br>CNC) |  |  |  |  |  |  |
| T0              | Menaikkan posisi tool                                                                 |  |  |  |  |  |  |
| T1              | Menurunkan posisi tool                                                                |  |  |  |  |  |  |
| M <sub>0</sub>  | Menampilkan menu                                                                      |  |  |  |  |  |  |

**Tabel 1.** Desain G-code.

Tahap yang kedua adalah mendesain *user interface* (UI). Proses ini bertujuan menghasilkan tampilan antarmuka aplikasi pada layar telepon seluler yang dapat dimengerti oleh pengguna. Aplikasi Blynk digunakan untuk membuat UI yang diinginkan. UI mesin CNC ditampilkan pada Gambar 4. UI didesain dengan berbagai tombol sesuai dengan kegunaannya. Mesin CNC pada penelitian ini diciptakan untuk dapat dikontrol dalam 2 metode yang berbeda, yakni manual dan otomatis. Mode kontrol ini dapat dipilih pengguna sesuai kebutuhan. Kontrol manual dijalankan tanpa memproses masukan G-code, melainkan dengan menggerakkan mesin CNC menggunakan tombol-tombol kontrol manual yang tersedia pada aplikasi tersebut. Sementara itu, mesin CNC juga dapat dikontrol secara otomatis dan dibiarkan bergerak sesuai masukan kode G-code yang diterimanya sampai ada masukan G-code yang baru lagi. Adapun G-code yang dipakai harus sesuai aturan G-code yang telah dibuat.

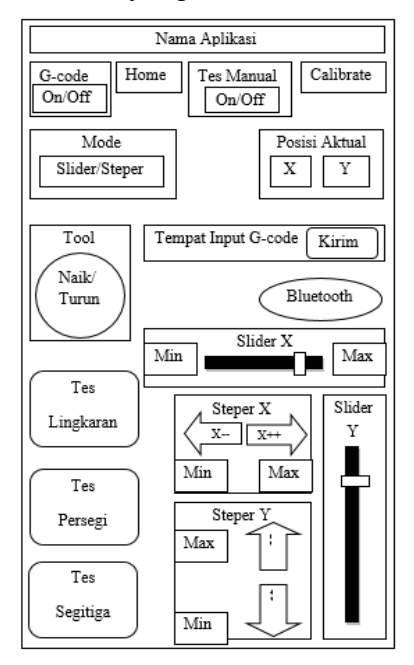

**Gambar 4.** Desain UI CNC.

Pengguna dapat mengaktifkan *mode* kontrol otomatis pada tombol 'G-code' dan kemudian memasukkan kode G-code yang berisi jenis gerakan dan koordinat tujuan pada 'Tempat Input G-code'. Setelah memilih tombol 'Kirim', kode yang telah diketik akan dikirim menuju Arduino Uno dan diterjemahkan menjadi gerakan-gerakan motor servo dan *motor stepper* untuk membentuk gambar 2 dimensi pada meja kerja. Pengguna dapat menghapus, mengetikkan kembali G-code, dan memilih tombol 'Kirim' lagi apabila dibutuhkan perintah yang baru. Tombol 'Home' dapat dipilih guna mengembalikan mesin CNC pada keadaan standar (*default*). Keadaan *default* ini membuat *tool* gambar (pulpen) pada posisi naik (tidak menekan meja kerja) dan bergerak dari posisi aktual menuju titik pusat acuan koordinat gerakan (0,0). Fasilitas ini dapat dianggap sebagai *shortcut*  yang memudahkan agar pengguna tidak perlu mengetikkan kode G28 atau G00 X0.0 Y0.0 dan 'Kirim' setiap kali ingin melakukan perintah tersebut. Semua gerakan pada *mode* ini berlandaskan pada koordinat absolut.

Selanjutnya apabila ingin berpindah ke kontrol manual, pengguna dapat mengaktifkan tombol 'Tes Manual'. Pada *mode* kontrol ini pengguna dapat menaikturunkan dan menggeser koordinat *tool* secara manual dan inkremental. Untuk menaik-turunkan *tool* gambar dapat dilakukan dengan memilih tombol 'Servo', sedangkan untuk menggeser posisi *tool* dapat dilakukan dengan 2 cara, yakni *slider* atau *stepper*. Perbedaannya adalah pada *slider tool* akan bergerak sejauh total selisih yang di-*input* pengguna pada tombol *slider*, sedangkan pada *stepper tool mode* akan bergerak langkah demi langkah. Selain itu pada *mode* kontrol manual ini disediakan fasilitas untuk membuat gambar uji-coba, yakni lingkaran, persegi, dan segitiga. Fungsi tersebut tersedia pada 'Tes Lingkaran', 'Tes Persegi', dan 'Tes

Segitiga'. Sementara itu, mesin CNC dapat dikalibrasi ulang menggunakan tombol 'Kalibrasi' apabila koordinat gerakan mesin CNC tidak presisi akibat terjadi selip pada *motor stepper*. Tahap terakhir adalah mendesain perangkat lunak yang akan ditanamkan pada mikrokontroler. Alur keseluruhan program dapat dilihat pada Gambar 5.

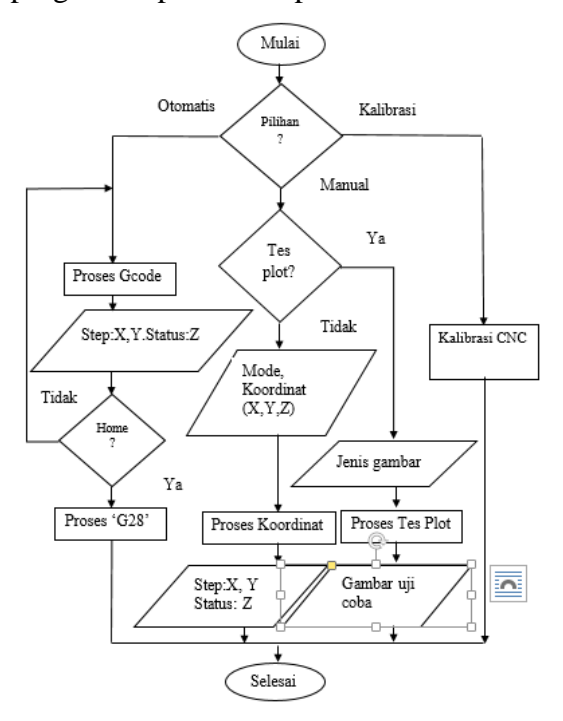

**Gambar 5.** Diagram program CNC.

# **Implementasi Mesin CNC**

Implementasi pada penelitian ini terbagi dalam 2 *mode,* yaitu:

1. Pengujian *mode* otomatis. Proses pengujian dengan mengaktifkan status G-code dan proses pengamatan dijalankan dengan memasukkan kode G-code pada *input form* kode tersebut. Setelah dipilih tombol proses 'Kirim', keluaran kode *input* dalam bentuk gerakan elektromekanis aktuatoraktuator mesin CNC dapat diamati. Adapun kode-kode G-code yang diuji hanya menyesuaikan, seperti pada Tabel meliputi G00, G01, G02, G03, G28, T0,

T1, dan M00, dengan format penulisan masing-masing.

2. Pengujian kontrol manual. Mesin CNC dikendalikan dengan mengaktifkan *mode* 'Tes Manual'. Pengujian meliputi tombol 'Servo' untuk memverifikasi naik-turun *tool* gambar (pulpen), tombol 'Slider' (X dan Y), tombol 'Stepper', dan pengujian tes gambar. Adapun pada pengujian tes gambar meliputi: lingkaran berjari-jari 20 mm, persegi 20 mm x 20 mm, dan segitiga dengan alas 20 mm dan tinggi 30 mm.

### **HASIL DAN PEMBAHASAN**

### **Hasil Rangkaian Mesin CNC**

Hasil rangkaian mesin CNC ditunjukkan pada Gambar 6.

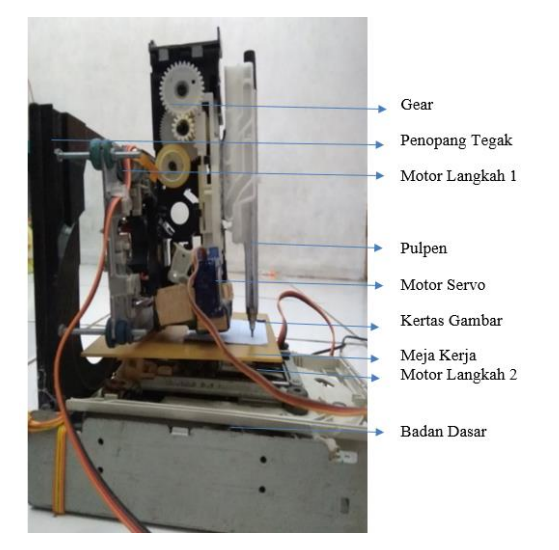

**Gambar 6.** Hasil rangkaian CNC.

Hasil data pengukuran yang didapat menunjukkan bahwa *motor stepper* yang digunakan pada penelitian ini memiliki jangkauan linear maksimum sebesar 40 mm, sebagaimana ditunjukkan pada Gambar 7. Didapatkan hubungan jumlah *step* dengan jarak linear yang ditempuh, yaitu sebesar 0,15 *step*/mm. Perhitungan ini menunjukkan bahwa setiap motor langkah membutuhkan 266 *step* sinyal agar dapat bergerak linear penuh, yakni tepat dari ujung tepi ke ujung tepi yang lain.

Adapun besar sudut yang dibutuhkan motor servo agar naik dan turun dengan tepat menekan didapatkan secara *trial and error.*  Mesin CNC diuji dengan menggunakan UI yang telah tersedia seperti pada Gambar 8.

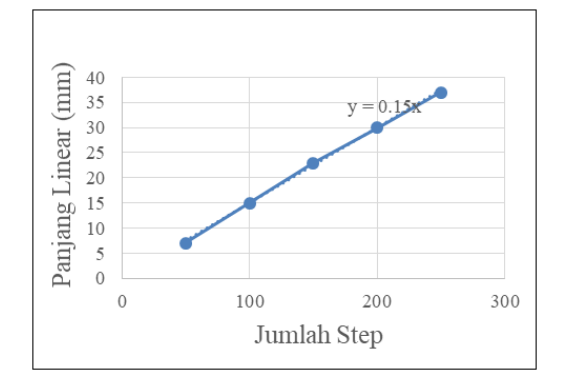

**Gambar 7.** Hubungan jumlah *step* dan panjang linear.

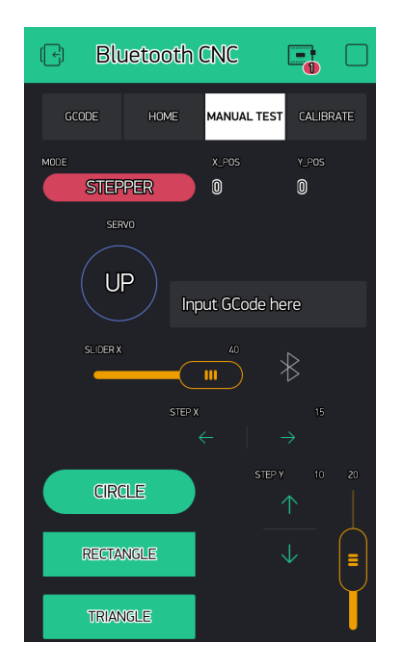

**Gambar 8.** Hasil UI.

## **Hasil Uji Gerakan**

Hasil uji gerakan pada mesin CNC dapat digerakkan menggunakan aplikasi Blynk *telepon seluler* secara *wireless* dalam 2 cara, yakni:

1. Kontrol manual. Diperoleh hasil bahwa kontrol manual dapat

menggerakkan arah dan posisi *tool* sesuai keinginan pengguna dengan menggeser atau menekan tombol virtual pada UI saat *mode manual test*. Mesin CNC juga dapat digerakkan dengan memberi *input* kode-kode G-code di aplikasi pada *mode* GCODE menjadi gerakan-gerakan mekanik.

2. Kontrol otomatis. Diperoleh hasil bahwa kendali mesin CNC berbasis G-code dengan uji fungsi: G00, G01, G02, G03, T1, T1, G28, dan M00.

Uji untuk gerak G00 kode *input*: G00 X40 Y40. Keadaan awal posisi pulpen sebagai *tool* kerja yang masih diam di posisi *default*. Gambar 9 menunjukakan bahwa *tool* bergerak dari titik (0,0) menuju (40,40) tanpa melakukan penekanan terhadap bidang kertas gambar.

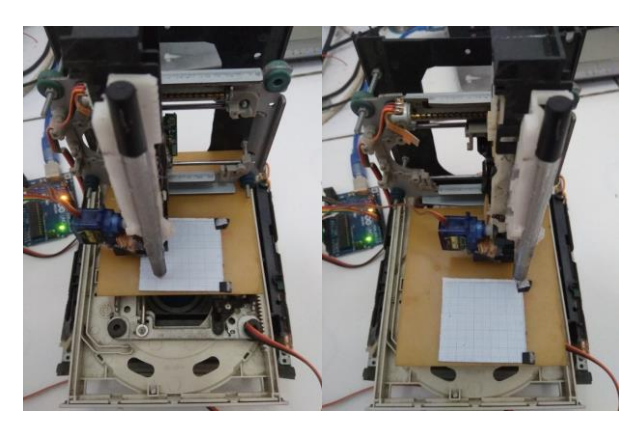

**Gambar 9.** Hasil G00 keadaan awal.

Uji gerak G01 terbagi menjadi 2 bagian, yakni untuk keadaan  $X \leq Y$  dan  $X \geq Y$ . Pengujian untuk X≤Y dilakukan dengan memasukkan kode *input*: G01 X20 Y40. Dapat diamati pada Gambar 10 (a) bahwa pulpen bergerak dengan melakukan penekanan terhadap meja kerja sehingga tercipta garis linear pada kertas gambar dari titik (0,0) menuju (20,40). Uji gerak G01 untuk X>Y dilakukan dengan memasukkan kode: G01 X40 Y20. Gambar 10 (b) menunjukkan bahwa pulpen bergerak dengan melakukan penekanan terhadap meja kerja sehingga tercipta garis linear dari titik (0,0) menuju (40,20) pada kertas gambar.

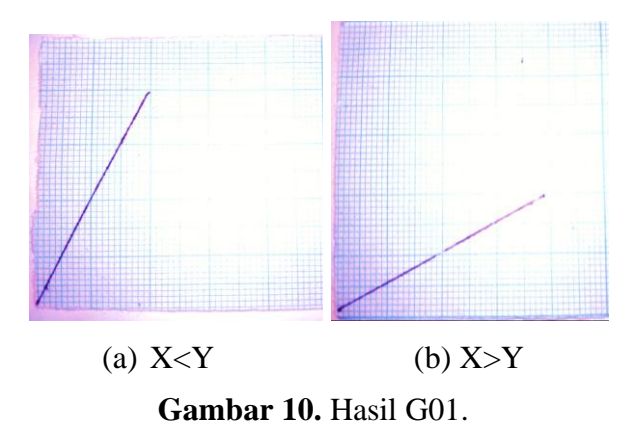

Selanjutnya, uji gerak untuk G02. Dilakukan dengan memasukkan kode *input*: G00 X0 Y40. Dapat diamati bahwa pulpen mula-mula bergerak dari titik (0,0) menuju (0,40) tanpa melakukan penekanan sebagai respon kode G00 X0 Y40. Titik (0,40) menjadi titik awal yang baru dan titik (0,0) dijadikan sebagai pusat rotasi Gerakan, sedangkan titik (40,0) sebagai titik koordinat tujuan sehingga kemudian dimasukkan kode: G02 X40 Y00 I0 J-40. Tampak pada Gambar 10 (a) bahwa pulpen bergerak menuju titik (40,0) sambil melakukan penekanan dengan lintasan sirkular searah jarum jam sehingga didapatkan pola gambar busur seperempat lingkaran.

Uji gerak untuk kode G03 dilakukan dengan menganggap titik (0,0) sebagai posisi awal dan pusat rotasi Gerakan, sedangkan titik (40,40) sebagai titik tujuan akhir gerakan sehingga dimasukkan kode *input*: G03 X40 Y00 I0 J-40. Gambar 10 (b) menunjukkan bahwa pulpen bergerak dari titik (0,0) menuju (0,40) dengan melakukan penekanan secara sirkular dengan lintasan searah jarum jam sehingga tercipta garis busur seperempat lingkaran.

*Berkala Fisika ISSN : 1410 - 9662 Vol. 22, No. 4, Oktober 2019, Hal. 132-143*

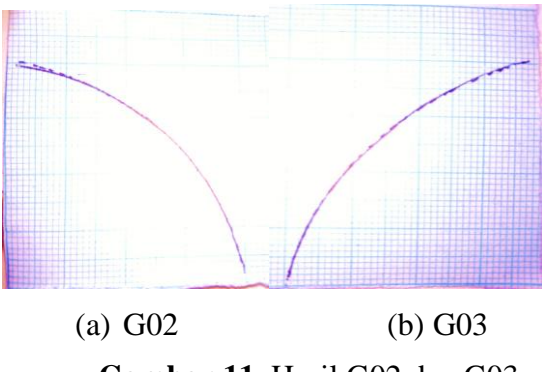

**Gambar 11.** Hasil G02 dan G03.

Uji gerak dilanjutkan untuk T01 dan T00. Pada keadaan normal, pulpen diam seperti pada Gambar 12 (a). Pengiriman kode T01 berhasil membuat pulpen bergerak turun dan menekan bidang gambar. Sementara itu, pengiriman kode T00 berhasil membuat pulpen bergerak naik sehingga tidak menekan bidang.

Uji untuk gerak G28 dilakukan dengan mula-mula memasukkan kode: G00 X40 Y40. Gambar 13 menunjukkan bahwa *tool* bergerak dari titik (0,0) menuju (40,40) tanpa melakukan penekanan bidang gambar pada meja kerja. Kemudian dilanjutkan dengan memasukkan kode *input* G28. Pulpen bergerak menuju keadaan normal (*default*) menuju titik (0,0) tanpa melakukan penekanan terhadap meja kerja.

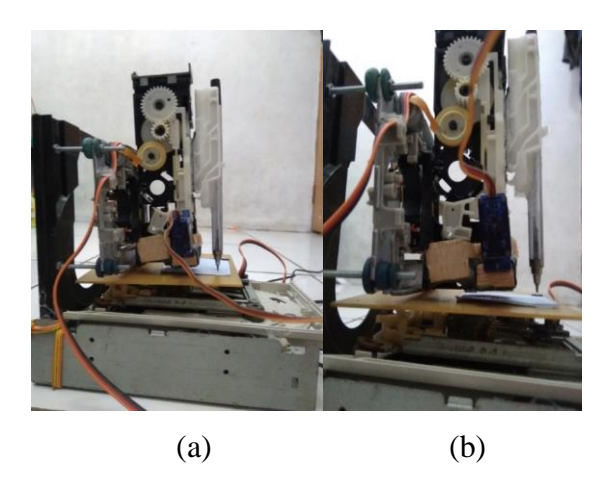

**Gambar 12.** (a) Hasil T01, dan (b) hasil T00.

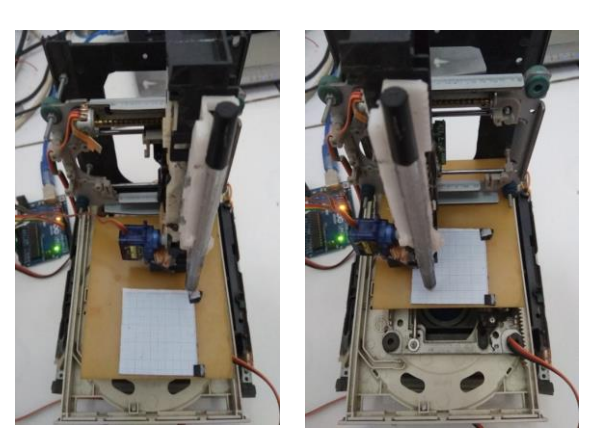

**Gambar 13.** Hasil G28.

Uji selanjutnya adalah untuk perintah M00. *Input* dari kode ini memerintah mesin CNC untuk menampilkan menu pada serial monitor yang ditampilkan pada laptop supaya pengguna dapat memahami daftar kode, penggunaan kode, dan tata cara memasukkan kode tersebut yang benar, supaya dapat dimengerti dan dijalankan oleh mesin CNC dengan baik seperti pada Gambar 14. Perintah ini tidak menghasilkan gerakan apapun pada mesin CNC sehingga tidak mengubah posisi pulpen dari keadaan dari perintah sebelumnya.

Pengujian kontrol manual dilakukan dengan mengaktifkan *manual test mode*. Adapun parameter yang diuji meliputi tombol: *Slider, Stepper*, Servo, dan tes gambar. Status awal tombol Servo adalah *Up*.

|     | -----MENU- |          |                                      |  |  |  |
|-----|------------|----------|--------------------------------------|--|--|--|
| MO  |            | menu     |                                      |  |  |  |
|     |            |          | G00 X#.## Y#.## goto (X, Y, pen up)  |  |  |  |
|     |            |          | G01 X#.## Y#.## goto (X, Y, pen down |  |  |  |
| G28 |            |          | goto (0.0)                           |  |  |  |
| T0  |            | pen up   |                                      |  |  |  |
| T1  |            | pen down |                                      |  |  |  |

**Gambar 14.** Hasil M00.

Uji gerak untuk *Slider* dilakukan dengan mengubah status Servo menjadi *Down* agar pulpen melakukan penekanan terhadap kertas gambar pada meja kerja dan memasukkan nilai *Slider* X sebesar 40. Pulpen menekan menekan meja kerja dan tergambar garis linear dari titik (0,0) menuju (40,0). Setelah *Slider* dinolkan kembali, pulpen bergerak menuju titik (0,0) dengan keadaan tetap menekan. Selanjutnya dimasukkan nilai pada *Slider* Y sebesar 40 dan didapatkan pulpen bergerak menuju titik (0,40) dengan melakukan penekanan sehingga didapatkan 2 garis linear yang saling tegak lurus seperti tampak pada Gambar 15. Pengujian diakhiri dengan mengubah status Servo menjadi *Up* dan mengatur nilai *Slider* Y menjadi 0 sehingga pulpen bergerak menuju titik (0,0) tanpa penekanan.

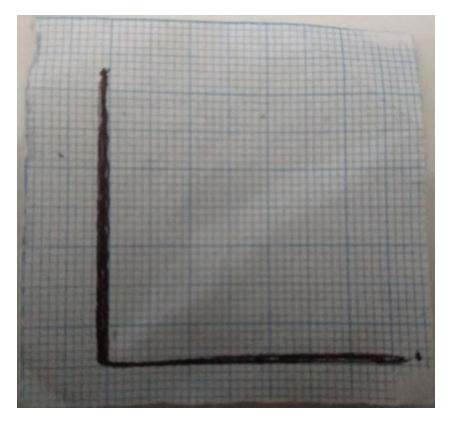

**Gambar 15.** Hasil *slider*.

Uji gerak untuk tombol *Stepper* dilakukan dengan menggunakam status *Mode* menjadi *Stepper* sehingga tombol *Stepper* X dan *Stepper* Y dapat berfungsi. Pengujian dilakukan dengan menekan tombol *Stepper* X dan *Stepper* Y secara bergantian dan terusmenerus hingga mencapai nilai maksimal sebesar 40. Terlihat pada Gambar 16 bahwa garis yang mengarah pada sumbu Y tidak mendekati batas 40 mm seperti halnya sumbu X. Hal ini dikarenakan terjadinya beberapa peristiwa selip yang menghambat gerakan sehingga gambar yang dihasilkan menjadi tidak sempurna.

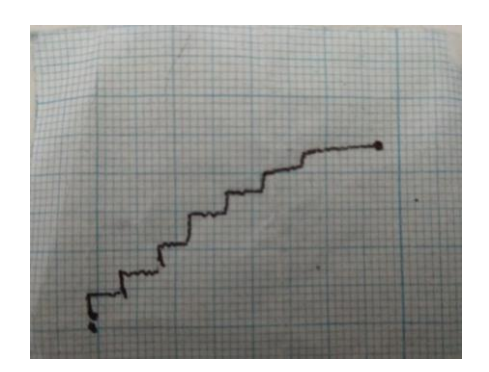

**Gambar 16.** Hasil *stepper*.

Uji naik-turun pulpen hanya dilakukan dengan menekan tombol Servo pada *mode Up* atau *Down*. Hasil dari pengujian ini sama seperti pada Gambar 12, pada keadaan *Up*, pulpen naik dan turun menekan dan menyentuh bidang gambar apabila keadaanya diubah menjadi *Down*.

Uji gambar dilakukan melalui 3 jenis bidang gambar, yakni persegi pada tombol *Rectangle*, segitiga pada tombol *Triangle*, dan lingkaran pada tombol *Circle*. Hasil tes gambar persegi menunjukkan hasil berupa gambar bidang segi empat dengn panjang 30 mm x 30 mm seperti tampak pada Gambar 17. Adapun ketidak-sempurnaan pada sisi kiri bawah persegi diakibatkan keterlambatan pulpen untuk turun dan naik bertepatan dengan jalannya *motor stepper* untuk menggerakkan meja kerja.

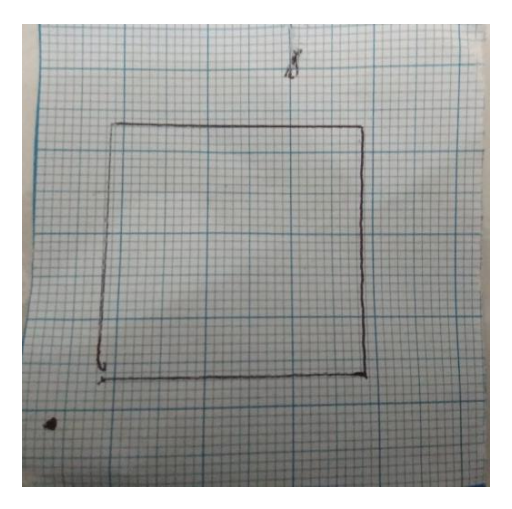

**Gambar 17.** Hasil uji *rectangle*.

Uji gambar segitiga dengan mengaktifkan tombol *Triangle* pada UI. Hasil tes gambar segitiga menunjukkan hasil berupa gambar bidang segitiga dengan alas 20 mm dan tinggi 30 mm seperti tampak pada Gambar 18. Adapun ketidak-sempurnaan pada sisi kaki kiri segitiga, hal ini disebabkan oleh proses penurunan *tool* tidak secepat yang diharapkan karena faktor gesekan *gear* pulpen yang memperlambat waktu penekanan.

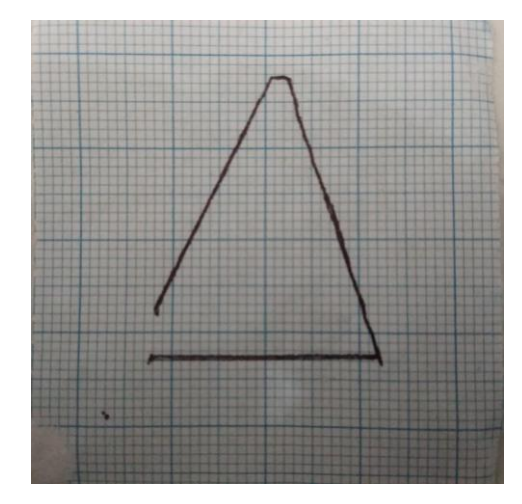

**Gambar 18.** Hasil uji *triangle*.

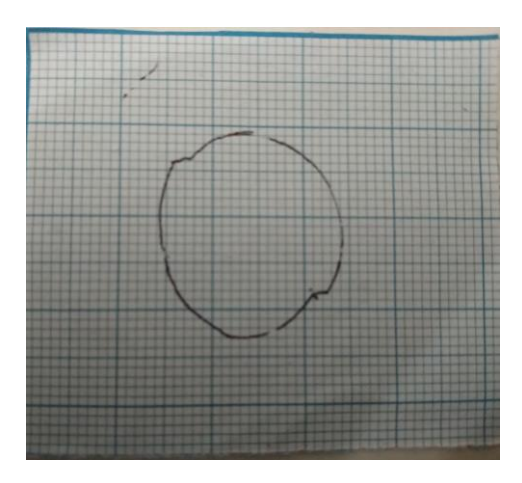

**Gambar 18.** Hasil uji *circle*.

Uji lingkaran dengan mengaktifkan tombol *Circle* pada UI. Hasil tes gambar lingkaran menunjukkan hasil berupa gambar bidang lingkaran dengn jari-jari 20 mm seperti tampak pada Gambar 19. Adapun riak kurva yang teramati pada gambar kemungkinan diakibatkan oleh adanya selip *motor stepper* pada jarak linear tertentu sehingga mengakibatkan mesin CNC terhambat dan menghasilkan garis yang kurang sempurna.

### **KESIMPULAN**

Mesin CNC telah berhasil dirancang dan direalisaikan menggunakan Arduino dan *telepon seluler* berbasis komunikasi nirkabel menggunakan *Bluetooth* dengan keluaran gambar garis dan bentuk-bentuk simetris pada bidang sebesar 40 mm x 40 mm dengan hasil sebagai berikut.

- 1. Kontrol mesin CNC dapat dilakukan menggunakan *telepon seluler* dengan 2 cara, yakni *mode* otomatis (berbasis kode G-code) dan manual.
- 2. Kontrol mesin CNC dapat dilakukan secara otomatis berbasis G-code meliputi: gerak linear tanpa penekanan, gerak linear dengan penekanan, gerak sirkular searah jarum jam dengan penekanan, gerak sirkular berlawanan arah jarum jam dengan penekanan, gerak naik turun *tool*, dan menampilkan menu. Kontrol secara manual dapat dilakukan menggunakan perintah: *slider*, *stepper*, naik-turun *tool*, dan tes plot gambar.

Pada penelitian berikutnya, jenis *motor stepper* dengan torsi yang lebih tinggi dapat digunakan, untuk mengatasi kemungkinan selip akibat adanya gaya gesek sehingga laju gerakan mesin CNC lebih mulus dan gambar yang didapat lebih baik. Mesin CNC sebaiknya menggunakan jenis modul *wireless* agar dapat dikontrol pada jarak yang lebih jauh. Penulisan kode program mesin CNC sebaiknya dilakukan dalam pembagian beberapa sub-program yang lebih kecil, sesingkat, dan seefisien mungkin dimana penggunaan fungsi *delay* dilakukan seminimal mungkin

### **UCAPAN TERIMA KASIH**

Penulis mengucapkan terima kasih kepada Pemerintah Republik Indonesia atas dukungan dana pada program penelitian 2011.

### **DAFTAR PUSTAKA**

- [1]. Lilih*. Mesin milling turning CNC TU 3A*. Edisi Keempat. Surabaya: Balai Latihan Pendidikan Teknik; 2001.
- [2]. Al-Kadhim IRK, Aldeen S, Obayes S. CNC machine based on embedded wireless and internet of things for workshop development. *2017 International Conference on Control, Automation and Diagnosis (ICCAD)*, Hammamet. 2017;439-444.
- [3]. Nugroho G, Mahardika M. *Mekatronika*. Yogyakarta: Gadjah Mada University Press; 2014.
- [4]. Curtis D, Dohnson. *Process control instrumentation technology. Fifth Edition*. New York: Prentice-Hall,Inc; 1997.
- [5]. Harijadi IN, Puspita E. Pembuatan sistem pengemudian otomatis pada kendaraan beroda dengan model pembelajaran offline. *Jurusan Teknik Elektronika*. *Politeknik Elektronika Negeri Surabaya.* 2009;1-7.
- [6]. Potts J, Sukittanon S. 2012. Exploiting bluetooth on Android mobile devices for home security application. *Proceedings of IEEE, Southeastcon, Orlando, FL*. 2012;1-4.
- [7]. Giyartono A, Kreshna PE. Aplikasi Android pengendali lampu rumah berbasis mikrokontroler ATMega328. *Seminar Nasional Sains dan Teknologi 2015. Universitas Muhammadiyah Yogyakarta*; 2015.
- [8]. Joy KI. *Bresenham algorithm*. Davis: Univerity of California; 1999.